## **Activer la navigation privée sur Safari**

Pour **Safari**, la démarche est très similaire. Mais pour trouver l'option « Nouvelle fenêtre privée », il faut cliquer sur Fichier en haut de l'écran (notez que Safari n'est plus supporté sur Windows).

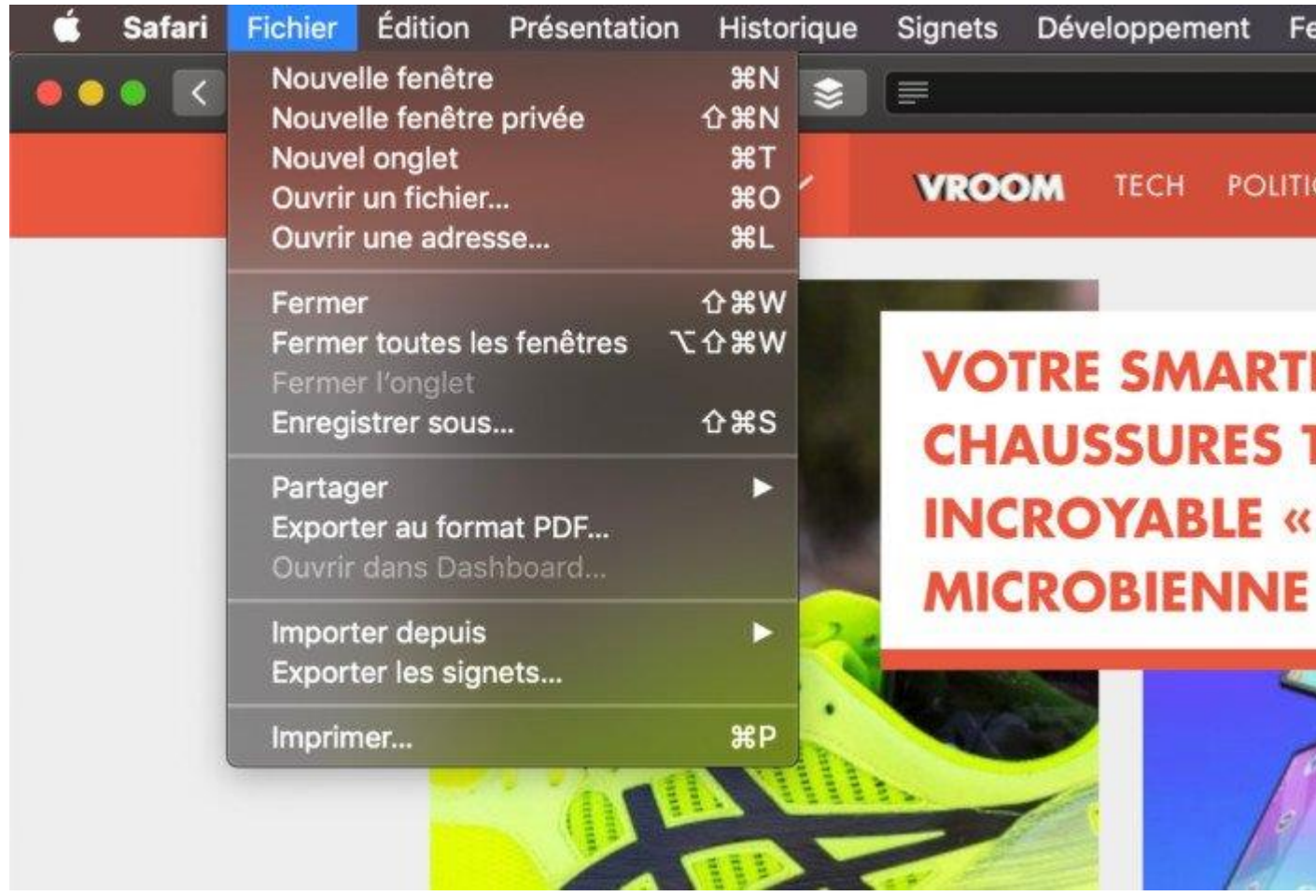